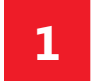

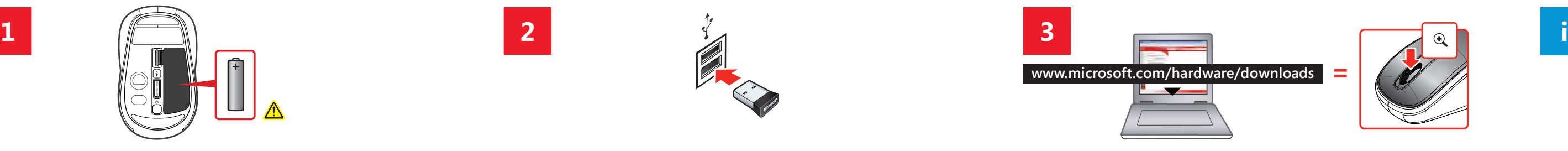

Insert the AA alkaline battery. For safety information, see the Product Guide. Lorem ipsum dolor sit amet consectator. Lorem ipsum dolor sit amet, lorem sit ipsum consectator.

Lorem ipsum dolor sit amet consectator. Lorem ipsum dolor sit amet, lorem sit ipsum consectator.

Lorem ipsum dolor sit amet consectator. Lorem ipsum dolor sit amet, lorem sit ipsum consectator.

Lorem ipsum dolor sit amet consectator. Lorem ipsum dolor sit amet, lorem sit ipsum consectator.

Lorem ipsum dolor sit amet consectator. Lorem ipsum dolor sit amet, lorem sit ipsum consectator.

Lorem ipsum dolor sit amet consectator. Lorem ipsum dolor sit amet, lorem sit ipsum consectator.

Lorem ipsum dolor sit amet consectator. Lorem ipsum dolor sit amet, lorem sit ipsum consectator.

Lorem ipsum dolor sit amet consectator. Lorem ipsum dolor sit amet, lorem sit ipsum consectator.

Lorem ipsum dolor sit amet consectator. Lorem ipsum dolor sit amet, lorem sit ipsum consectator.

Lorem ipsum dolor sit amet consectator. Lorem ipsum dolor sit amet, lorem sit ipsum consectator.

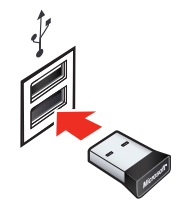

Insert the transceiver into a USB port on your computer.

Lorem ipsum dolor sit amet consectator. Lorem ipsum dolor sit amet, lorem sit ipsum consectator.

Lorem ipsum dolor sit amet consectator. Lorem ipsum dolor sit amet, lorem sit ipsum consectator.

Lorem ipsum dolor sit amet consectator. Lorem ipsum dolor sit amet, lorem sit ipsum consectator.

Lorem ipsum dolor sit amet consectator. Lorem ipsum dolor sit amet, lorem sit ipsum consectator.

Lorem ipsum dolor sit amet consectator. Lorem ipsum dolor sit amet, lorem sit ipsum consectator.

Lorem ipsum dolor sit amet consectator. Lorem ipsum dolor sit amet, lorem sit ipsum consectator.

Lorem ipsum dolor sit amet consectator. Lorem ipsum dolor sit amet, lorem sit ipsum consectator.

Lorem ipsum dolor sit amet consectator. Lorem ipsum dolor sit amet, lorem sit ipsum consectator.

Lorem ipsum dolor sit amet consectator. Lorem ipsum dolor sit amet, lorem sit ipsum consectator.

Lorem ipsum dolor sit amet consectator. Lorem ipsum dolor sit amet, lorem sit ipsum consectator.

Download and install the IntelliPoint software (required for Magnifier button). Lorem ipsum dolor sit amet consectator. Lorem ipsum dolor sit amet, lorem sit ipsum consectator.

Lorem ipsum dolor sit amet consectator. Lorem ipsum dolor sit amet, lorem sit ipsum consectator.

Lorem ipsum dolor sit amet consectator. Lorem ipsum dolor sit amet, lorem sit ipsum consectator.

Lorem ipsum dolor sit amet consectator. Lorem ipsum dolor sit amet, lorem sit ipsum consectator.

Lorem ipsum dolor sit amet consectator. Lorem ipsum dolor sit amet, lorem sit ipsum consectator.

Lorem ipsum dolor sit amet consectator. Lorem ipsum dolor sit amet, lorem sit ipsum consectator.

Lorem ipsum dolor sit amet consectator. Lorem ipsum dolor sit amet, lorem sit ipsum consectator.

Lorem ipsum dolor sit amet consectator. Lorem ipsum dolor sit amet, lorem sit ipsum consectator.

Lorem ipsum dolor sit amet consectator. Lorem ipsum dolor sit amet, lorem sit ipsum consectator.

Lorem ipsum dolor sit amet consectator. Lorem ipsum dolor sit amet, lorem sit ipsum consectator.

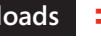

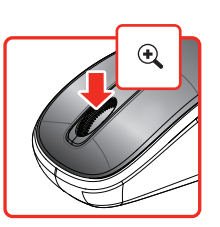

- 
- 
- 
- 
- 
- 
- 
- 
- 
- 

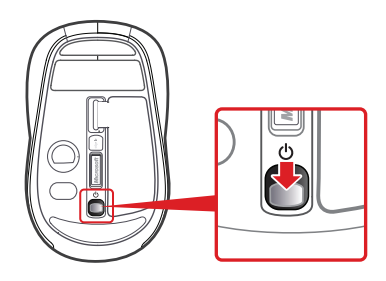

When not in use, turn the mouse off to extend battery life.

Lorem ipsum dolor sit amet consectator. Lorem ipsum dolor sit amet, lorem sit ipsum consectator.

Lorem ipsum dolor sit amet consectator. Lorem ipsum dolor sit amet, lorem sit ipsum consectator.

Lorem ipsum dolor sit amet consectator. Lorem ipsum dolor sit amet, lorem sit ipsum consectator.

Lorem ipsum dolor sit amet consectator. Lorem ipsum dolor sit amet, lorem sit ipsum consectator.

Lorem ipsum dolor sit amet consectator. Lorem ipsum dolor sit amet, lorem sit ipsum consectator.

Lorem ipsum dolor sit amet consectator. Lorem ipsum dolor sit amet, lorem sit ipsum consectator.

Lorem ipsum dolor sit amet consectator. Lorem ipsum dolor sit amet, lorem sit ipsum consectator.

Lorem ipsum dolor sit amet consectator. Lorem ipsum dolor sit amet, lorem sit ipsum consectator.

Lorem ipsum dolor sit amet consectator. Lorem ipsum dolor sit amet, lorem sit ipsum consectator.

Lorem ipsum dolor sit amet consectator. Lorem ipsum dolor sit amet, lorem sit ipsum consectator.

**www.microsoft.com/hardware/downloads =**

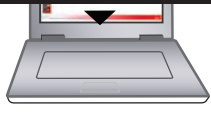

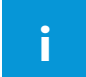

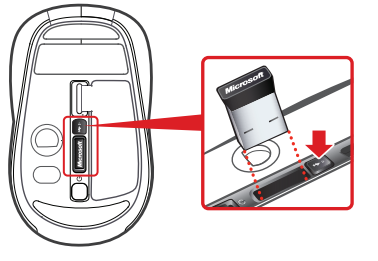

0009 PartNo.X00-00000-01

If you store the transceiver in your mouse, press the button to release it.

Lorem ipsum dolor sit amet consectator. Lorem ipsum dolor sit amet, lorem sit ipsum consectator.

Lorem ipsum dolor sit amet consectator. Lorem ipsum dolor sit amet, lorem sit ipsum consectator

Lorem ipsum dolor sit amet consectator. Lorem ipsum dolor sit amet, lorem sit ipsum consectator.

Lorem ipsum dolor sit amet consectator. Lorem ipsum dolor sit amet, lorem sit ipsum consectator.

Lorem ipsum dolor sit amet consectator. Lorem ipsum dolor sit amet, lorem sit ipsum consectator.

Lorem ipsum dolor sit amet consectator. Lorem ipsum dolor sit amet, lorem sit ipsum consectator.

Lorem ipsum dolor sit amet consectator. Lorem ipsum dolor sit amet, lorem sit ipsum consectator.

Lorem ipsum dolor sit amet consectator. Lorem ipsum dolor sit amet, lorem sit ipsum consectator.

Lorem ipsum dolor sit amet consectator. Lorem ipsum dolor sit amet, lorem sit ipsum consectator.

Lorem ipsum dolor sit amet consectator. Lorem ipsum dolor sit amet, lorem sit ipsum consectator.

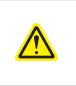

For important safety and environmental information, see the Product Guide. For the latest information and updates, go to **www.microsoft.com/hardware**.

Lorem ipsum dolor sit amet, consectator lorem ipsum dolor. Lorem ipsum dolor sit amet, consectator **www.microsoft.com/hardware**.

Lorem ipsum dolor sit amet, consectator lorem ipsum dolor. Lorem ipsum dolor sit amet, consectator **www.microsoft.com/hardware**.

Lorem ipsum dolor sit amet, consectator lorem ipsum dolor. Lorem ipsum dolor sit amet, consectator **www.microsoft.com/hardware**.

Lorem ipsum dolor sit amet, consectator lorem ipsum dolor. Lorem ipsum dolor sit amet, consectator **www.microsoft.com/hardware**.

Lorem ipsum dolor sit amet, consectator lorem ipsum dolor. Lorem ipsum dolor sit amet, consectator **www.microsoft.com/hardware** .

Lorem ipsum dolor sit amet, consectator lorem ipsum dolor. Lorem ipsum dolor sit amet, consectator **www.microsoft.com/hardware**.

Lorem ipsum dolor sit amet, consectator lorem ipsum dolor. Lorem ipsum dolor sit amet, consectator **www.microsoft.com/hardware**.

Lorem ipsum dolor sit amet, consectator lorem ipsum dolor. Lorem ipsum dolor sit amet, consectator **www.microsoft.com/hardware**.

Lorem ipsum dolor sit amet, consectator lorem ipsum dolor. Lorem ipsum dolor sit amet, consectator **www.microsoft.com/hardware**. Lorem ipsum dolor sit amet, consectator lorem ipsum dolor. Lorem ipsum dolor sit amet, consectator **www.microsoft.com/hardware** .

## **Microsoft**

**Microsoft** 

**Start Here Lorem Ipsum Lorem Ipsum Lorem Ipsum Lorem Ipsum Lorem Ipsum Lorem Ipsum Lorem Ipsum Lorem Ipsum Lorem Ipsum Lorem Ipsum**